## Crashkurs http - CGI/Servlets(JSF) - Viewer

### Jan Krüger jkrueger(at)cebitec.uni-bielefeld.de

Jan Krüger Universität Bielefeld und der Statten und der Statten und der Bielefeld und der Universität Bielefeld [Crashkurs http - CGI/Servlets\(JSF\) - Viewer](#page-37-0)

<span id="page-0-0"></span> $\Omega$ 

**←ロ ▶ ← イ 同 →** 

- TCP Referenzmodell : ApplicationLayer
- **zustandloses Protokoll**
- textbasiert
- für Hypertext entwickelt ist es nicht darauf beschränkt
- **Nachrichten** :
	- Request : Client  $\Rightarrow$  Server
	- Response : Server ⇒ Client
- Aufbau : Header  $+$  Body, getrennt durch eine Leerzeile

**K ロ ▶ K 何 ▶** 

 $\Omega$ 

### http-request

```
GET / HTTP/1.1
HOST bibiserv.techfak.uni-bielefeld.de
User-Agent: Mozilla/5.0 (X11;SunOS i86x; rv:16.0) ...
Accept: text/html;application/xhtml+xml;application/xml ...
Accept-Language: en,de;q=0.7;en-us;q=0.3
Accept-Encoding: gzip,deflate
Connection: keep-alive
```
- GET schickt eine Resourcenanforderung (URL) an den Server, (kleine) Daten koennen als Argumente an die URL codiert werden
- POST schickt (in der Größe unbegrenzte) Daten an den Server, Daten sind im Body als Key/Value abgelegt. HEAD liefert den nur den Header (ohne Body)

**K ロ ▶ | K 何 ▶ | K 王 ▶ | K** 

...

### http-response

```
200 OK
Connection: close
Date: Tue, 13 Nov 2012 08:42:19 GMT
Accept-Ranges: bytes
ETag: "aecf9-3e70-507420d3"
Server: Apache/1.3.29 (Unix) mod_ssl/2.8.16 OpenSSL/0.9.6g
Content-Length: 15984
Content-Type: text/html
Last-Modified: Tue, 09 Oct 2012 13:04:19 GMT
Client-Date: Tue, 13 Nov 2012 08:42:19 GMT
Client-Peer: 129.70.161.13:80
Client-Response-Num: 1
<?xml version="1.0"?>
<!DOCTYPE html PUBLIC "-//W3C//DTD XHTML 1.0 Transitional//EN"
    "http://www.w3.org/TR/xhtml1/DTD/xhtml1-transitional.dtd">
<html>
```
 $QQ$ 

Jan Krüger Universität Bielefeld und der Statten und der Statten und der Bielefeld und der Universität Bielefeld

### http - Fehlercodes

## 1xx information  $2xx$  success (200 - ok)  $3xx$  redirect (302 - temporarily moved) 4xx client error (403 - access denied, 404 - not found) 5xx server error (500 - internal server error)

 $\leftarrow$   $\Box$   $\rightarrow$   $\rightarrow$   $\Box$   $\rightarrow$ 

#### **Hilfsmittel**

Firefox  $+$  Firebug Chrome (mit integrierten Developer Tools)

Jan Krüger Universität Bielefeld und der Statten und der Statten und der Bielefeld und der Universität Bielefeld

### MiniHTTP Server

- Binaries für Solaris, OSX, Linux, Windows $(+CygWin)$
- **[http:](http://www.techfak.uni-bielefeld.de/~jkrueger/mini_httpd)**

[//www.techfak.uni-bielefeld.de/~jkrueger/mini\\_httpd](http://www.techfak.uni-bielefeld.de/~jkrueger/mini_httpd)

**≮ロト ⊀ 倒 ト ⊀ き ト** 

 $\Omega$ 

**Defaults** 

SERVERDIR \$HOME/WWW data dir \$SERVERDIR/data cgi suffix \*.cgi logfile \$SERVERDIR/log.txt

CGI's müssen ausführbar sein !

### Hello World!

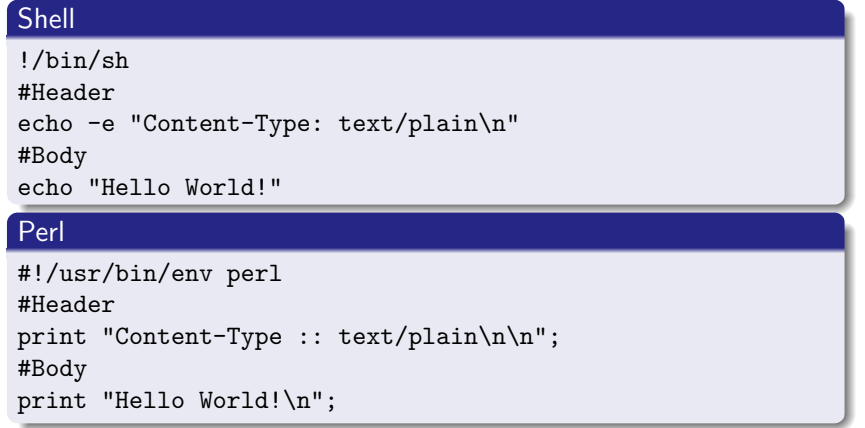

 $\iff \bullet \text{ if } \mathbb{P} \rightarrow \text{ } \bullet \text{ } \mathbb{P} \rightarrow \text{ } \bullet \text{ } \mathbb{P} \rightarrow \text{ } \bullet$ 

 $299$ 

Jan Krüger Universität Bielefeld universität Bielefeld universität Bielefeld universität Bielefeld universität

- **n** informeller Standard
- Unterschied GET (Env) vs. POST (STDIN)
- händische Auswertung aufwändig (aber möglich)
- Perl Modul :: CGI;
- mehr unter

[http://www.techfak.uni-bielefeld.de/ags/pi/lehre/](http://www.techfak.uni-bielefeld.de/ags/pi/lehre/Perl12/CGI-screen.pdf)

イロト イ押ト イヨト

 $\Omega$ 

[Perl12/CGI-screen.pdf](http://www.techfak.uni-bielefeld.de/ags/pi/lehre/Perl12/CGI-screen.pdf)

**handler** heute eher als Modul realisiert. z.B. modperl, modphp, modpython . . .

### CGI - in use

#### form.html

```
...
<form action="fasta.cgi" method="GET">
    <textarea rows="5" cols="60" name="fasta"></textarea>
    <input type="submit" value="submit"/>
</form>
```
...

#### form.cgi

```
...
my $cgi = new CGI;
my $fasta = $cgi->param("fasta");
...
print $cgi->header("text/plain");
print $result;
```
 $\leftarrow$   $\Box$   $\rightarrow$   $\rightarrow$   $\leftarrow$   $\Box$   $\rightarrow$   $\rightarrow$   $\Box$   $\rightarrow$  $QQ$ 

Jan Krüger Universität Bielefeld und der Statten und der Statten und der Bielefeld und der Universität Bielefeld

the Java way ...

### $J2EE$

#### **Servlets**

**JavaServerFaces 2.x** 

 $\iff \left\langle \begin{array}{c} \text{if } \mathbb{R} \end{array} \right\rangle \rightarrow \left\langle \begin{array}{c} \text{if } \mathbb{R} \end{array} \right\rangle$  $299$ 

Jan Krüger Universität Bielefeld universität Bielefeld universität Bielefeld universität Bielefeld universität [Crashkurs http - CGI/Servlets\(JSF\) - Viewer](#page-0-0)

# ■ Glassfish über NetBeans IDE erstellen

CeBiTec : rcinfo Paket "netbeans-7.2"

**K ロ ▶ K 伊 ▶ K** 

 $\Omega$ 

Jan Krüger Universität Bielefeld und der Statten und der Statten und der Bielefeld und der Universität Bielefeld [Crashkurs http - CGI/Servlets\(JSF\) - Viewer](#page-0-0)

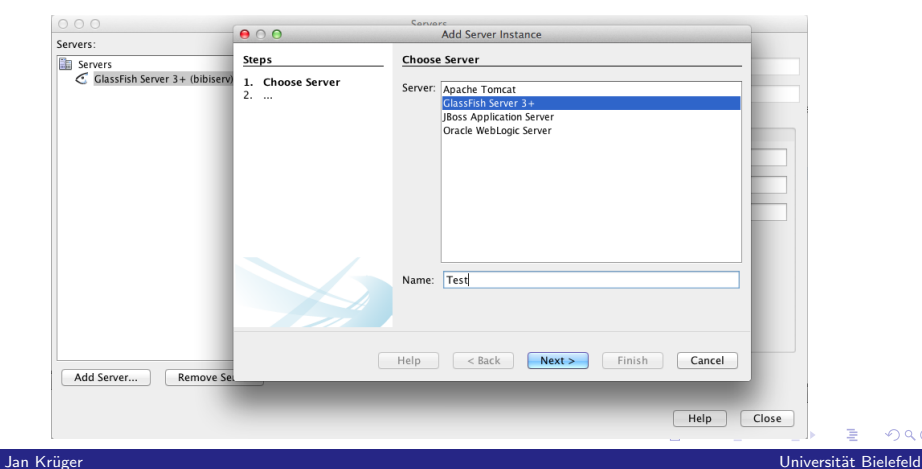

 $QQ$ 

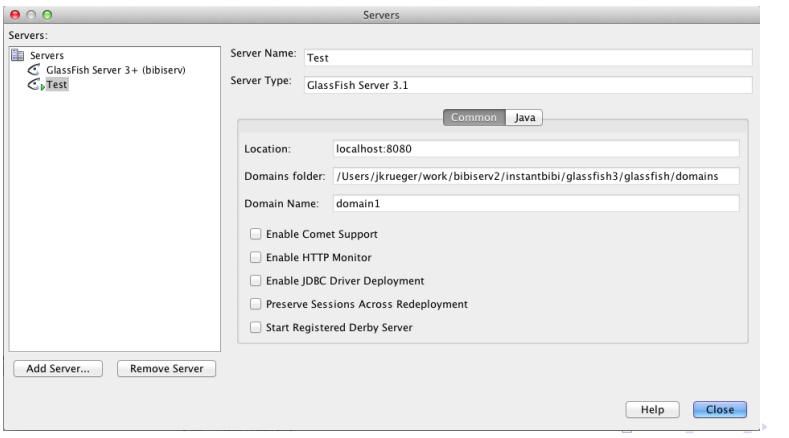

 $299$ 

Jan Krüger Universität Bielefeld universität Bielefeld universität Bielefeld universität Bielefeld universität

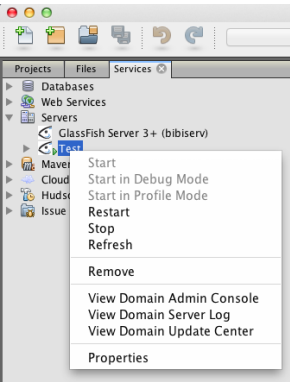

Jan Krüger Universität Bielefeld universität Bielefeld universität Bielefeld universität Bielefeld universität

つへへ

(ロ) (@)

- WebProjekt mittels NetBeans IDE erstellen
- unterstützt alle gebräuchlichen J2EE Frameworks :
	- **Servlets**
	- **JSP**
	- Spring Web
	- $\blacksquare$  JSF 2.x (+ PrimeFaces, IceFaces, ...)

 $\blacksquare$ . . . .

Jan Krüger Universität Bielefeld und der Statten und der Statten und der Bielefeld und der Universität Bielefeld

 $\leftarrow$   $\Box$   $\rightarrow$   $\rightarrow$   $\Box$   $\rightarrow$ 

 $\Omega$ 

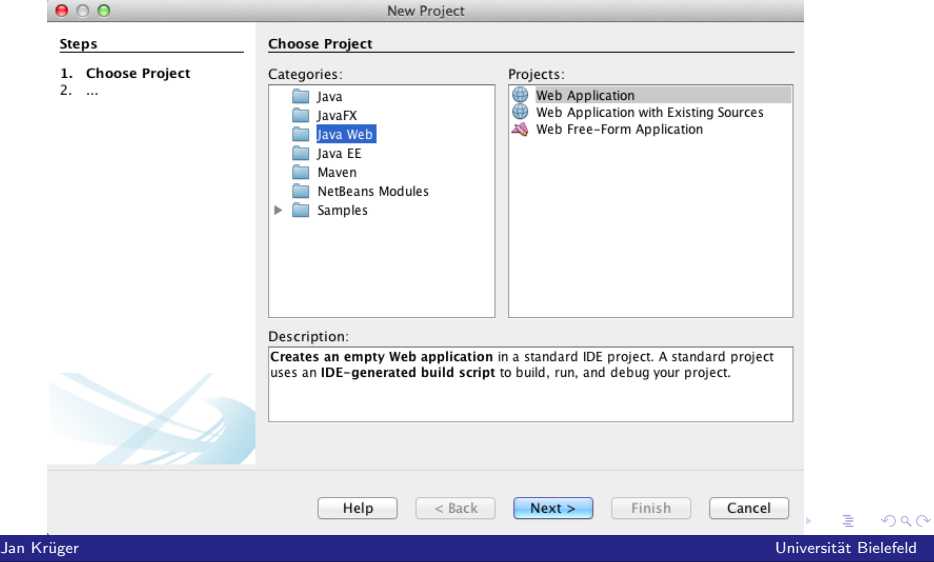

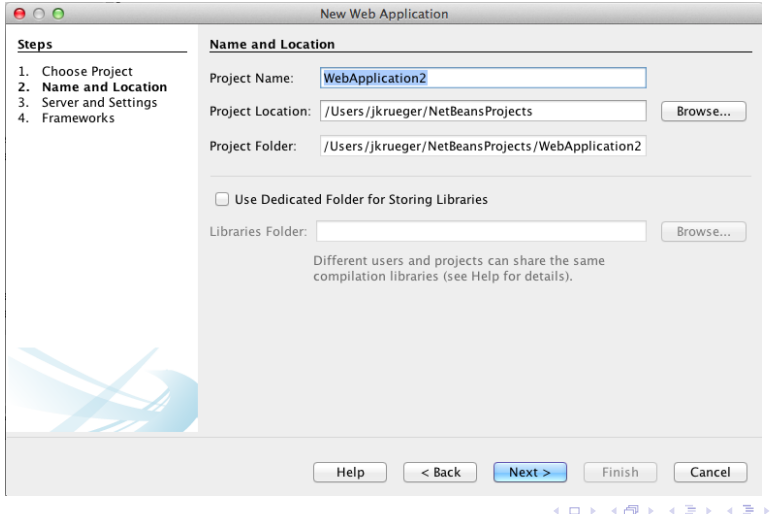

 $290$ 

Jan Krüger Universität Bielefeld universität Bielefeld universität Bielefeld universität Bielefeld universität

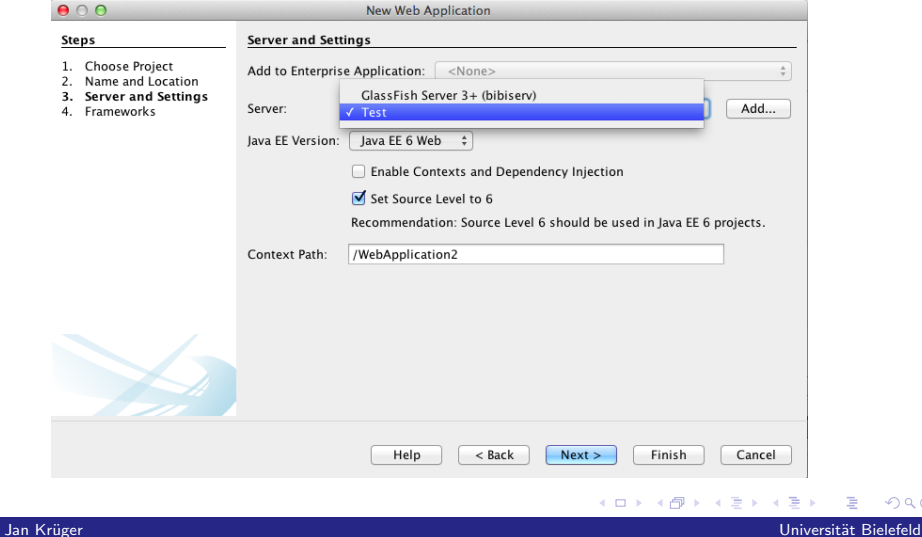

 $299$ 

Ξ

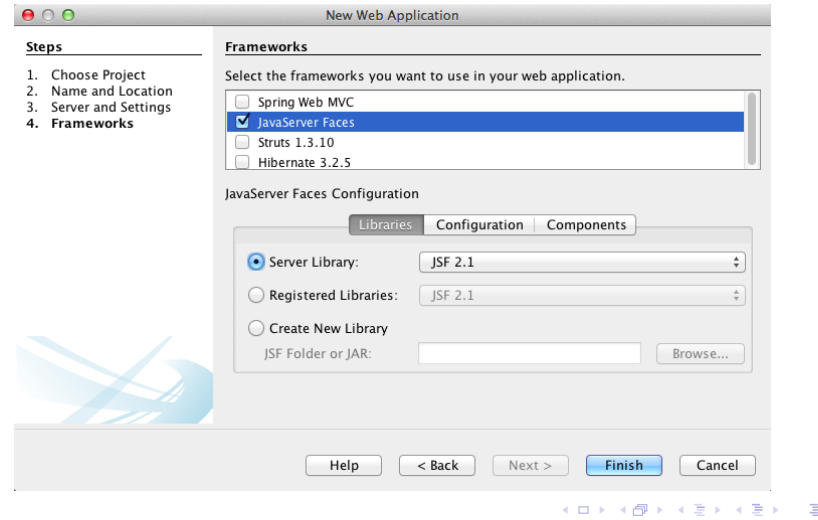

 $299$ 

Jan Krüger Universität Bielefeld universität Bielefeld universität Bielefeld universität Bielefeld universität

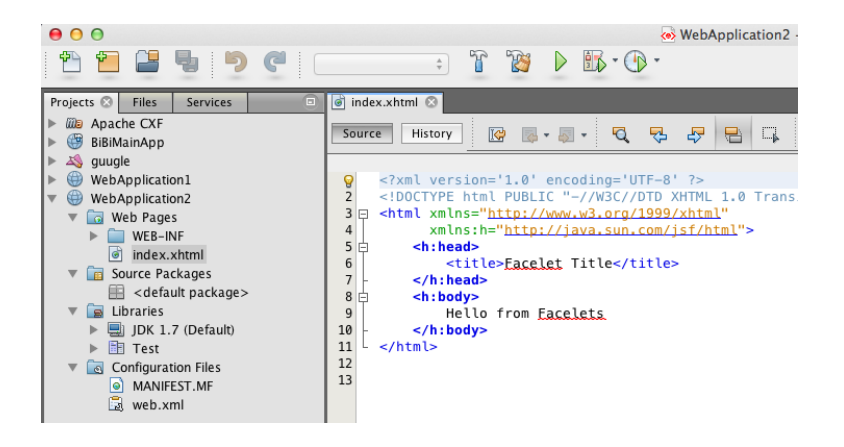

Jan Krüger Universität Bielefeld und der Statten und der Statten und der Bielefeld und der Universität Bielefeld

 $\Omega$ 

イロト イ押 トイヨ トイヨ

#### vergleichbar mit CGI-Skripten

■ direkten Zugriff auf die http request/response Nachrichten

. . .

Jan Kr¨uger Universit¨at Bielefeld [Crashkurs http - CGI/Servlets\(JSF\) - Viewer](#page-0-0)

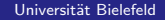

 $\Omega$ 

( □ ) ( <sub>□</sub> )

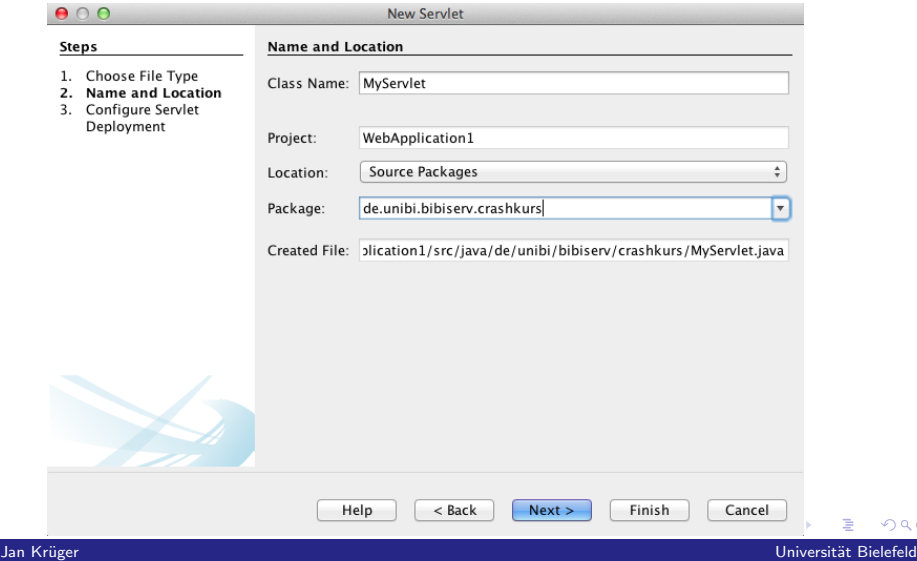

 $299$ 

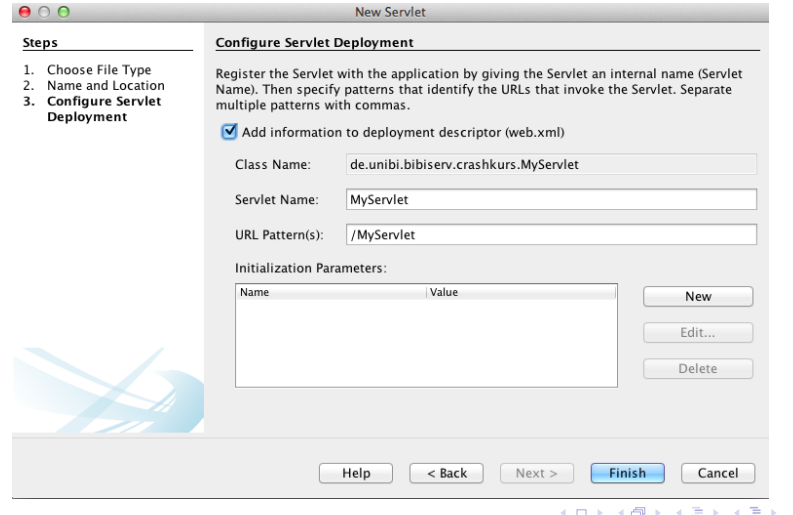

 $299$ 

Jan Krüger Universität Bielefeld universität Bielefeld universität Bielefeld universität Bielefeld universität

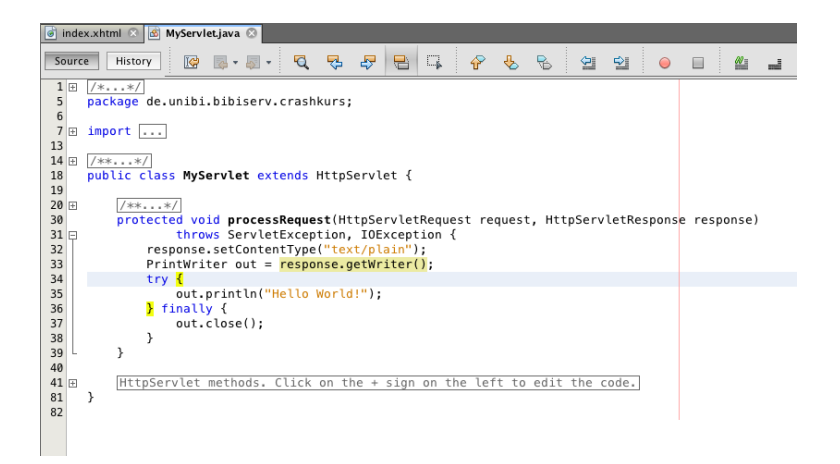

 $\left\{ \begin{array}{ccc} \square & \rightarrow & \left\{ \bigcap \mathbb{P} \right\} & \left\{ \begin{array}{ccc} \square & \rightarrow & \left\{ \end{array} \right\} \end{array} \right. \right\}$ 

 $\equiv$ 

 $\Omega$ 

Jan Krüger Universität Bielefeld und der Statten und der Statten und der Bielefeld und der Universität Bielefeld

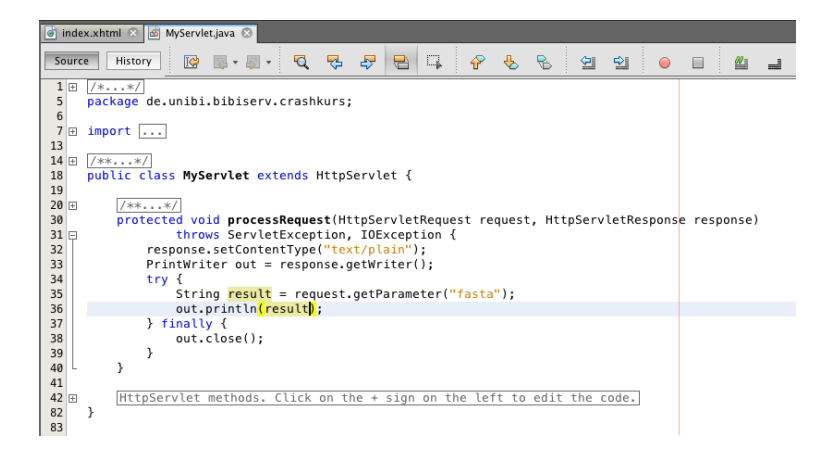

メロト メ何ト メミトメ

 $\Omega$ 

Jan Krüger Universität Bielefeld und der Statten und der Statten und der Bielefeld und der Universität Bielefeld

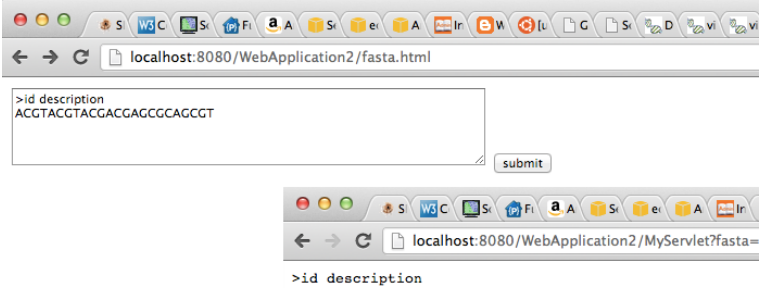

ACCTACCTACCACCACCCCACCCT

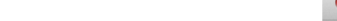

Jan Krüger Universität Bielefeld und der Statten und der Statten und der Bielefeld und der Universität Bielefeld

### JSF - NetBeans

■ vollständiges WebFramework auf der Basis von Servlets

**←ロ ▶ ← イ 同 →** 

 $\Omega$ 

- **Parameterzugriff sehr einfach (via JavaBeans)**
- viele (OS) Erweiterungen
- Aber, weniger Kontrolle !

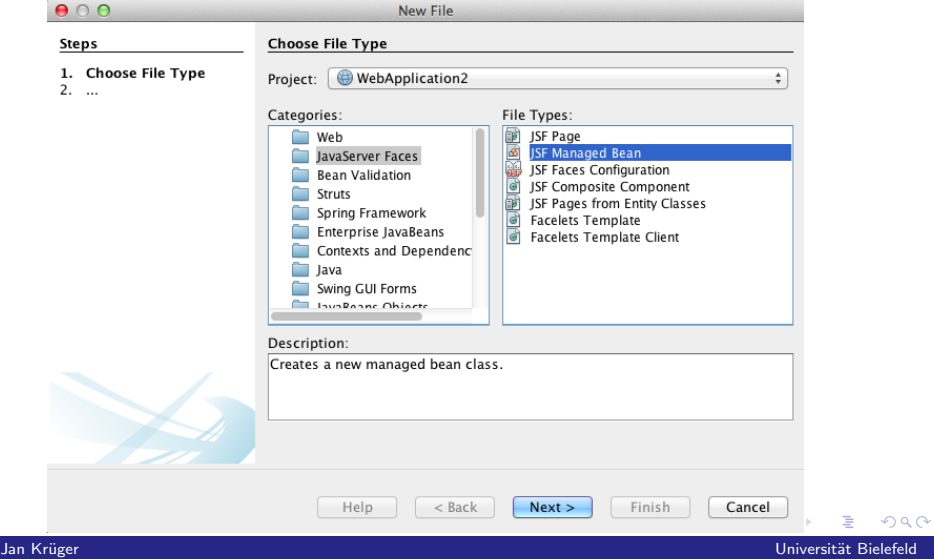

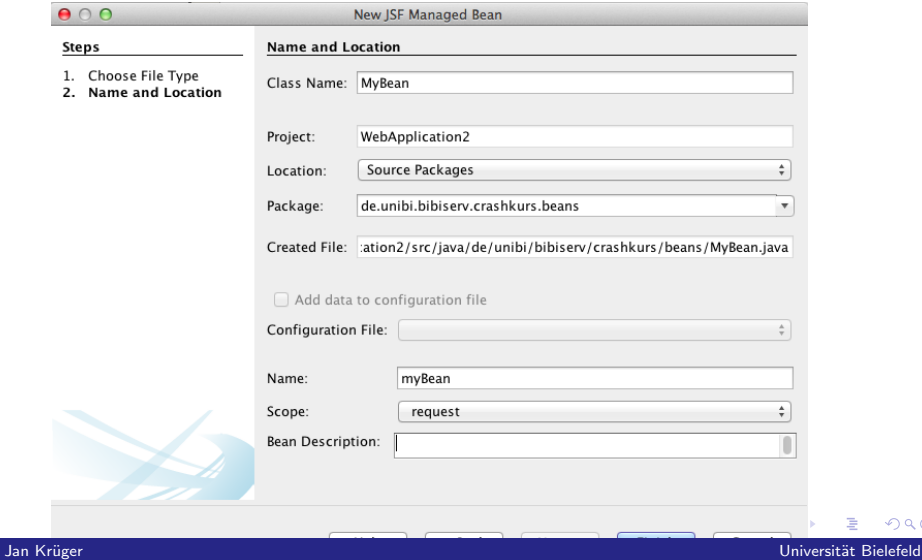

### [Crashkurs http - CGI/Servlets\(JSF\) - Viewer](#page-0-0)

∍

 $299$ 

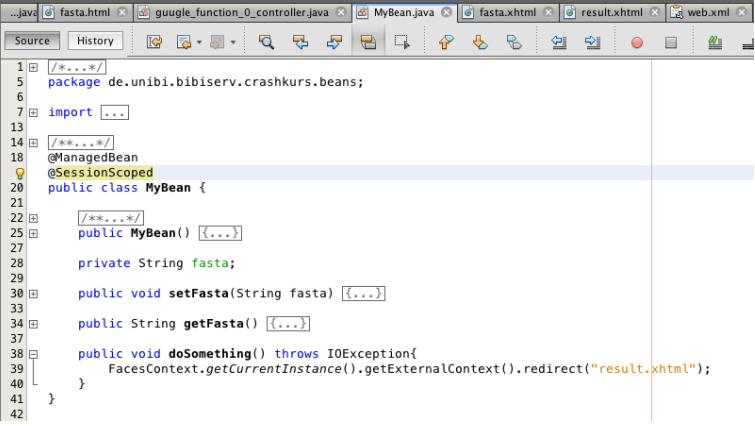

**K ロ ⊁ K 伊 ⊁ K** 

Ε

 $299$ 

Jan Krüger Universität Bielefeld universität Bielefeld universität Bielefeld universität Bielefeld universität

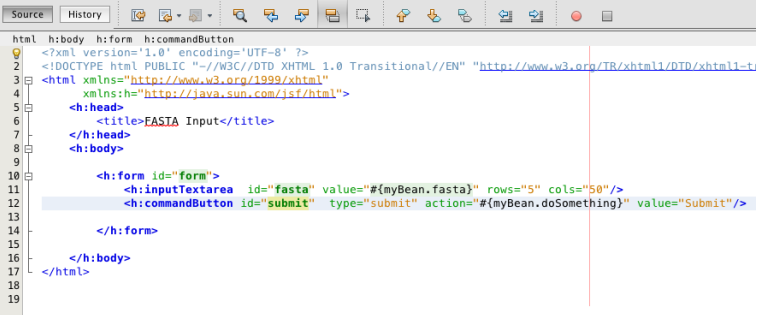

Jan Krüger Universität Bielefeld universität Bielefeld universität Bielefeld universität Bielefeld universität

 $299$ 

 $\iff \left\langle \text{ } \bigoplus \text{ } \right\rangle \rightarrow \left\langle \text{ } \bigoplus \text{ } \right\rangle$ 

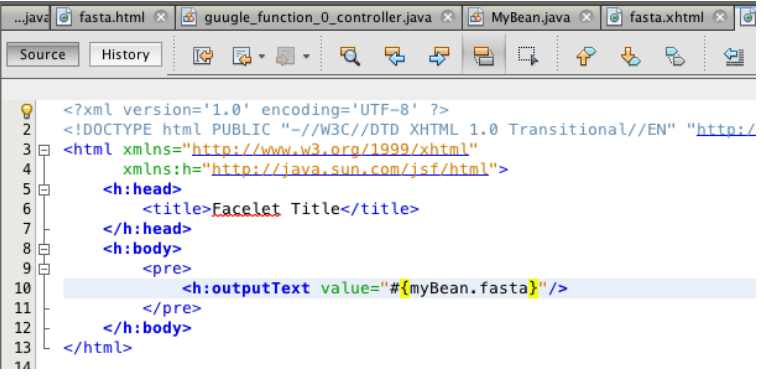

Jan Krüger Universität Bielefeld universität Bielefeld universität Bielefeld universität Bielefeld universität

 $299$ 

**K ロ ⊁ K 伊 ⊁ K** 

Þ

### Viewer

- Allgemein: Komponente zur visuellen Darstellung von Daten
- zwei mögliche Herangehensweisen
	- 1 Ergebnisseite wird nach Anfrage vom Server dynamisch zusammengebaut (z.B. Template  $+$  Datenaus der Datenbank)
	- 2 Ergebnisseite läd via JavaScript Daten dynamisch vom Server nach

**←ロ ▶ ← イ 同 →** 

Vorteile, Nachteile des jeweiligen Verfahrens ?

xmlhttprequest Objekt ermöglicht http Anfrage aus einer Seite auf den Server von dem die Seite geladen wurde!

- GET / POST möglich
- synchrones / asynchrones Handling möglich

#### typische Anwendung

```
if (window.XMLHttpRequest) {
   xmlhttp=new XMLHttpRequest();
```

```
} else {
```
xmlhttp=newActiveXObject("Microsoft.XMLHTTP");

**←ロ ▶ ← イ 同 →** 

```
}
```
Jan Krüger Universität Bielefeld und der Statten und der Statten und der Bielefeld und der Universität Bielefeld

### Beispiel synchron/GET

```
var url = \dotsvar data = ...
xmlhttp.open("GET", url, false);
xmlhttp.send(data);
if (xmlltth, status == 200) {
    var response = xmlhttp.response;
    // manipulate page
   // ...
} else {
    // error handling
   // ...
}
```
Alternative zu response : responseText bzw. responseXML !

**←ロト ←何ト** 

 $\Omega$ 

Jan Krüger Universität Bielefeld und der Statten und der Statten und der Bielefeld und der Universität Bielefeld

### Beispiel asynchron/POST

```
var url = \dots;
var \ data = \dots:
xmlhttp.open("POST", url, true);
xmlhttp.setRequestHeader("Content-type","application/x-www-form-urlencoded");
xmlhttp.setRequestHeader("Content-length", data.length):
xmlhttp.setRequestHeader("Connection","close");
xmlhttp.onreadystatechange = handleresponse;
xmlhttp.send(data);
...
// show progressbar or something like that
...
function handleresponse () {
    if (xmlhttp.readyState == 4) {
        if (xmhttp.status == 200) {
            var response = xmlhttp.response;
            // manipulate page
            ...
        } else {
            // error handling
            ...
        }
    }
}
```
 $QQ$ 

 $\left\{ \begin{array}{ccc} 1 & 0 & 0 \\ 0 & 1 & 0 \end{array} \right.$ 

Jan Krüger Universität Bielefeld und der Statten und der Statten und der Bielefeld und der Universität Bielefeld

### Beispiel : BiBiServ Statistiken

#### **n** [http:](http://bibiserv.cebitec.uni-bielefeld.de/statistics)

[//bibiserv.cebitec.uni-bielefeld.de/statistics](http://bibiserv.cebitec.uni-bielefeld.de/statistics)

 $\leftarrow$   $\Box$   $\rightarrow$   $\rightarrow$   $\leftarrow$   $\Box$   $\rightarrow$   $\rightarrow$   $\Box$   $\rightarrow$ 

 $\Omega$ 

- "Viewer" für aufbereitete WebServer Log Daten.
- **E** kein HTML5, sondern xhtml  $+$  svg
- Daten vom Server via CGI (BiBiServ) bzw. Servlet (BiBiServ2)
- Sourcen ?  $\rightarrow$  /vol/bibidev/statistics bzw. Browser

### nützliche Referenzen

- Specs [W3C](http://www.w3.org/)
	- Perl [Skriptsprachen](http://www.techfak.uni-bielefeld.de/ags/pi/lehre/Perl12/)
		- [Quickreference](http://www.ch.embnet.org/CoursEMBnet/Pages05/slides/perlref.pdf)
	- JSF **[TagLib Reference Documentation](http://docs.oracle.com/cd/E17802_01/j2ee/javaee/javaserverfaces/2.0/docs/pdldocs/facelets/index.html)** 
		- **[PrimeFaces](http://primefaces.org/)**
- JavaScript [W3Schools XMLhttprequest](http://www.w3schools.com/xml/xml_http.asp)
	- [Selfhtml \(auch Perl/CGI & HTML\)](http://de.selfhtml.org/)

**←ロ ▶ ← イ 同 →** 

<span id="page-37-0"></span> $\Omega$ 

**J**Query

Jan Krüger Universität Bielefeld und der Statten und der Statten und der Bielefeld und der Universität Bielefeld [Crashkurs http - CGI/Servlets\(JSF\) - Viewer](#page-0-0)